State of : March 2004

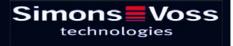

## Content

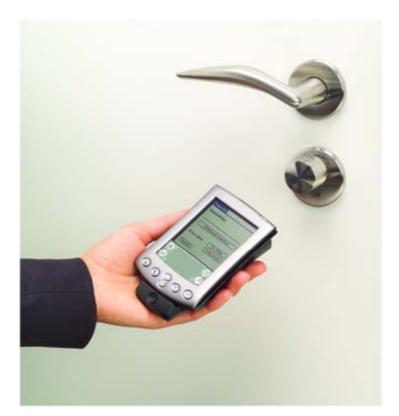

| 1.0 | Introduction                                     | 3 |
|-----|--------------------------------------------------|---|
| 2.0 | Commissioning                                    | 3 |
| 3.0 | Programming with the PC or Laptop                | 3 |
| 4.0 | Programming with the Palm Organizer              | 4 |
| 5.0 | Setting Up the PalmCD2 With Transponder Function | 4 |
| 6.0 | Data Sheet                                       | 4 |

#### Page 3

### 1.0 Introduction

The PalmCD2 is a programming device that was developed especially for operation on a PC/Laptop or in combination with a Palm m5xx or Palm Tungsten W Organiser. It makes it very easy to program and read out all digital components of the 3060 system. You can also use the Palm to match up your personal data (addresses, calendar, etc.)

Since January 2006 is a new programming device available – the SmartCD.

### 2.0 Commissioning

Insert the two batteries into the battery compartment. Make sure that the polarity is correct. Do not use storage batteries.

#### ATTENTION:

The battery fitted in the cylinder can, in the case of inappropriate treatment, represent a fire or bums hazard! Do not recharge, open, heat to more than 100°C or incinerate! Replace battery only with type AAA 1.5 V. Use of a different type battery can present a fire and explosion risk!

Install the PalmLDB on the Palm m5xx or Palm Tungsten W Organiser and transmit the locking plan data from the PC to the Palm (see the PalmLDB operating instructions). Insert your Palm Organiser onto the PalmCD2 at an angle and carefully let it snap into place. Start the PalmLDB and test the PalmCD2 (Config-Device  $\rightarrow$  Test). The PalmCD2 is now ready for operation. To remove the Palm Organiser from the PalmCD2 again, you must press the slide on the back of the PalmCD2 in the direction of the arrow. Then carefully click out the Palm and slide it up.

- The PalmCD2 does not have a low battery warning with firmware versions 9.1 or earlier. If it stops answering or if there are problems with the radio link, check the batteries or replace them. Dispose of used batteries immediately, keep them out of reach of children, do not open them and do not throw them into a fire.
- For firmware version 9.3 and later and PalmLDB 1.26, a battery warning has been implemented. When a battery warning is issued, please change the batteries as soon as possible.
- Avoid direct exposure to the sun and keep the PalmCD2 away from sources of magnetic interference.

## 3.0 **Programming with the PC or Laptop**

You can use the cable enclosed with the PalmCD2 to connect it directly to a free COM interface on a PC or laptop. If no COM interface is available, you can optionally acquire a special serial USB converter cable from SimonsVoss. (Only this cable has

#### Page 4

been tested and approved by SimonsVoss). In this configuration, you can program all digital components directly on the PC.

If you use the same interface (such as COM1) for both the docking station and the PalmCD2, you need to end the HotSync manager first in order to free the serial interface for the PalmCD2. You can set this up so that it happens automatically by se-

lecting the appropriate settings in the Palm user dialog box. You can also click the **9** symbol in the lower right of the Windows task bar and then click **End**.

You can also match up your personal data with the PalmCD2 by placing your Palm on the PalmCD2, connecting the PalmCD2 to the PC/Laptop and then performing the HotSync process.

### 4.0 **Programming with the Palm Organiser**

Create the locking plan with the LDB locking plan software. Program the components on the PC or laptop. When you make changes to the locking plan, the data is transmitted to the Palm Organiser via the docking station (or PalmCD2) so that both computers have the same data stock. Then go to each of the lockings affected by the changes and either read them out or reprogram them from the Palm Organiser with docked PalmCD2. Finally, transmit the new locking system status back to the PC with a new synchronisation process. Refer to the PalmLDB operating instructions for more detailed information.

## 5.0 Setting Up the PalmCD2 with Transponder Function

You can also use the PalmCD2 as a transponder in your locking system. In this case, the HotSync key functions as the pushbutton. Refer to the chapter on special transponders in the software operating instructions for more details.

### 6.0 Data Sheet

Battery type AAA 1.5 V (2x)

Dimensions 120 mm x 70 mm x 20 mm

Degree of protection IP 20